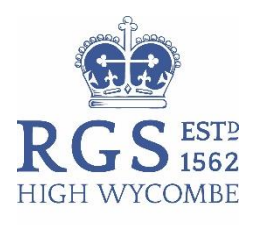

**ASSISTANT HEADS** 

26 November 2018

Dear Parents and Boys

## **CloudBase**

We are delighted to announce a new information-sharing platform between staff and boys, designed specifically for the RGSHW. We are launching it this week to the boys, and ask that they all take time to explore this new initiative.

I would welcome their feedback [hmf@rgshw.com](mailto:hmf@rgshw.com) .

This is designed to be an intuitive, information sharing platform between your sons and the individual departments in the School. Your sons will have access, through 'Student Sites', to those Departments in which they have lessons, and the year groups that the Subject Leaders have asked for. For example, a Year 13 might have access to Year 12 and Year 13.

Your sons will also see the Outlook and the Announcement Tiles, designed again to help them access immediate information that they might need to be aware of, and their OneDrive. There will be more releases/functionality to be shared once the initial release has embedded.

## <https://rgshw.sharepoint.com/sites/cloudbase/SitePages/Home.aspx>

An example of a page would be:

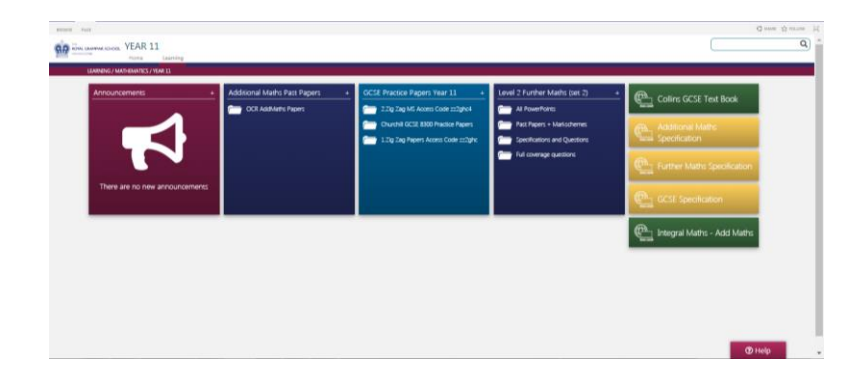

Attached below are instructions for your son as to how to set CloudBase as his homepage on Google Chrome, should he wish.

With kindest regards, Marieke Forster Assistant Head

## To set CloudBase as your home page on Google Chrome, please follow these instructions:

Royal Grammar School **Telephone Email Headmaster Email Headmaster Headmaster Headmaster** Amersham Road **1994 551411** hmf@rgshw.com **Amersham Road** Philip Wayne High Wycombe Buckinghamshire **Facsimile Facsimile** Website

Copy this link using Ctrl C <https://rgshw.sharepoint.com/sites/cloudbase/SitePages/Home.aspx>

1. Open Chrome and click on the three dots shown with the arrow

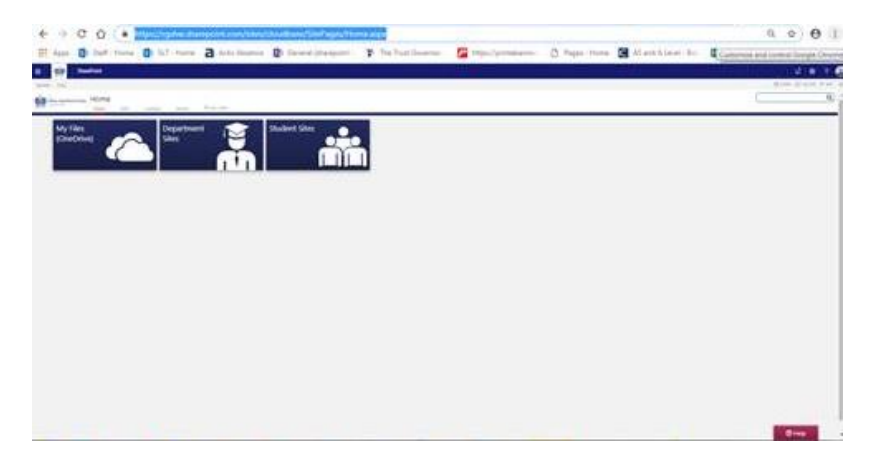

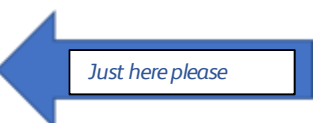

- 2. Select 'Settings'
- 3. Scroll down to 'On Startup'

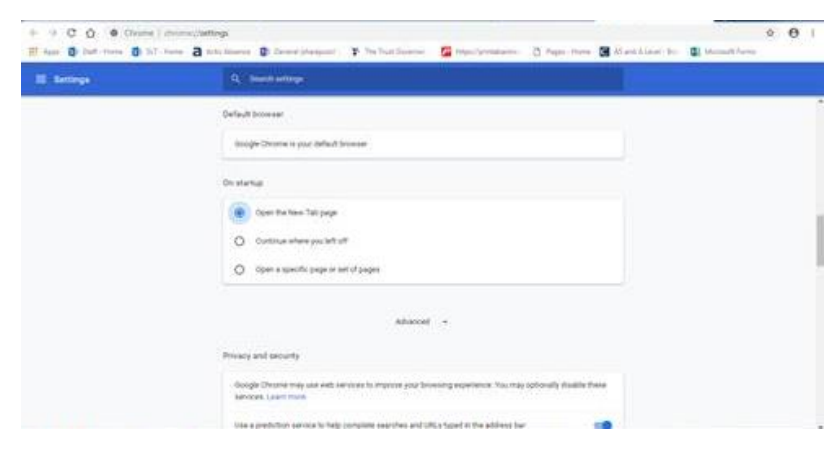

- 4. Click on 'Open a specific page or set of pages'
- 5. Click 'Add a new page'

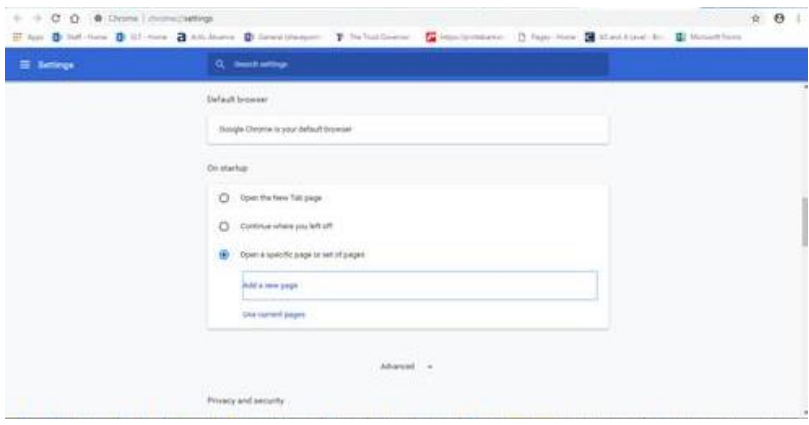

- 6. Paste the copied URL from above, using Ctrl V
- 7. Click 'Add'
- 8. Shut down Chrome, open it up again and see if it opens with CloudBase lets us know if it doesn't work  $\odot$  (you will have to sign in, we can't avoid this, but it will be just once!)
- 9. Thanks!